# StarTechcom

Hard-to-find made easy

# **2-Port PCI Express Serial Card with 16950 UART**

# **Product Diagram (PEX2S953)**

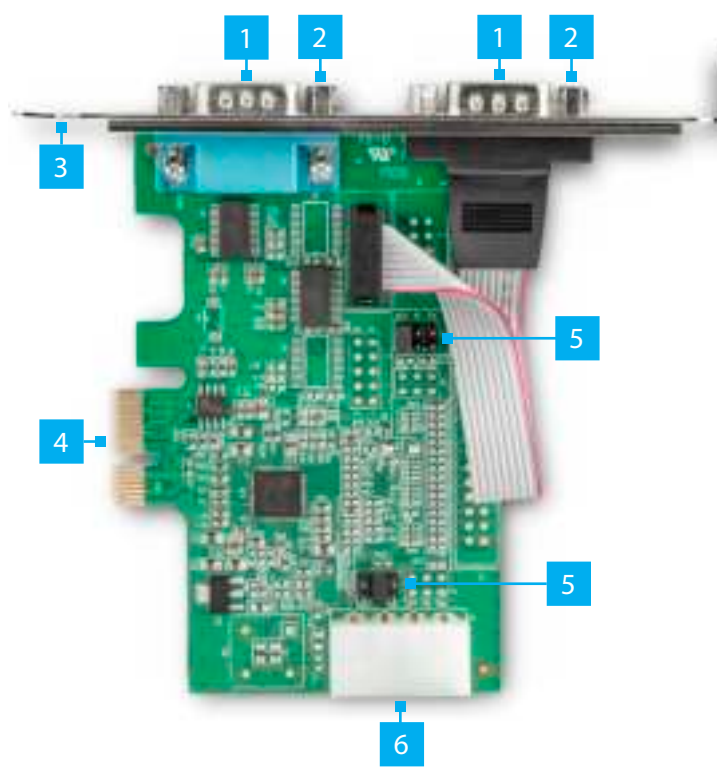

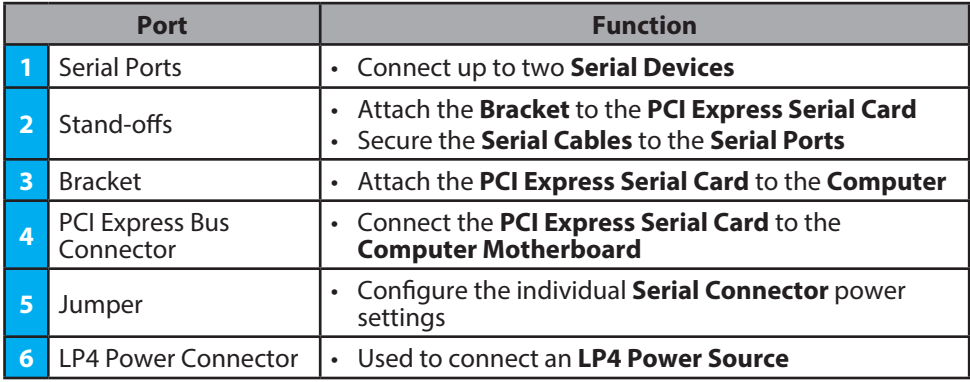

# **Requirements**

For the latest requirements please visit www.startech.com/PEX2S953.

- PCIe Slot
- Needle-Nose Pliers
- (Optional) LP4 Power Source

## **Installation**

**WARNING! PCI Express Serial Cards** can be severely damaged by static electricity. Make sure that you are properly grounded before you open the **Computer Case** or touch the **PCI Express Serial Card**. You should wear an **Anti-Static Strap** when you install any computer component. If an **Anti-Static Strap** isn't available, discharge any built-up static electricity by touching a large **Grounded Metal Surface** for several seconds. Only handle the **PCI Express Serial Card** by its edges and don't touch the gold connectors.

## Jumper Configuration

**Note:** This **PCI Express Serial Card** is specially designed to allow for power output from the ninth pin of the **Serial Connector(s)** for **Serial Devices** that support power over serial. **Jumper** configuration is a requirement when connecting **Serial Devices**  that require power through a **Serial Connector**.

The **Jumper** can be moved into one of three different positions in order to set the power output voltage for the **Serial Connector**. The default setting for the **Jumpers** is **RI**, no power. The **LP4 Power Connector** must be connected after configuring the **Jumper** to **5V** or **12V** of power. To configure the **Jumper**, complete the following:

- 1. Ensure the **Computer's Power** is **Off.**
- 2. Determine the power setting that is required for **Port One**.
- 3. Locate the **Jumper** for **Port One** and carefully lift the **Jumper** straight up and off of the **PCI Express Serial Card**.

**Notes:** The Jumper for Port 1 is labeled as J1 on the Printed Circuit Board.

 **Always** hold the Card by the edges.

- 4. Position the **Jumper** over the set of **Pins** that correspond with the desired **Serial Connector Power Setting**. See Figure 1 to determine where the **Jumper** should be positioned.
- 5. Push the **Jumper** straight down and into place.

**Note:** Push the **Jumper** all the way into position for proper contact.

6. Repeat these steps to configure the **Jumpers** for **Port 2.**

## **Notes:** The **Jumper** for **Port 2** is labeled as **J7** on the **Printed Circuit Board**.

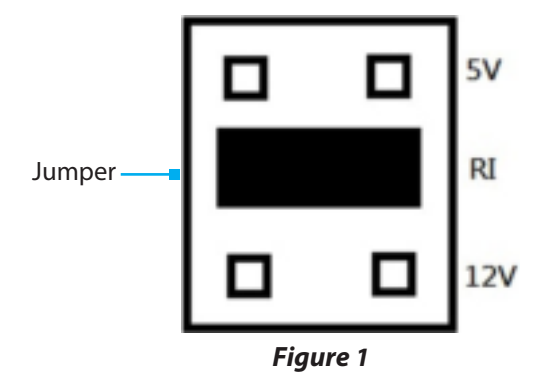

## Reconfigure the PCI Express Serial Card for Low-Profile installations

- 1. Remove the four **Stand-offs** by twisting each one counterclockwise, using **Needle-Nose Pliers**.
- 2. Remove the **Bracket**.
- 3. Slide the **Low-Profile Brackets** over the **Serial Ports**.
- 4. Insert two **Stand-offs** through each **Bracket** and tighten by twisting each one clockwise, using **Needle-Nose Pliers**.

## **FCC Compliance Statement**

This equipment has been tested and found to comply with the limits for a Class B digital device, pursuant to part 15 of the FCC Rules. These limits are designed to provide reasonable protection against harmful interference in a residential installation. This equipment generates, uses and can radiate radio frequency energy and, if not installed and used in accordance with the instructions, may cause harmful interference to radio communications. However, there is no guarantee that interference will not occur in a particular installation. If this equipment does cause harmful interference to radio or television reception, which can be determined by turning the equipment off and on, the user is encouraged to try to correct the interference by one or more of the following measures:

- Connect the equipment into an outlet on a circuit different from that to which the receiver is connected.
- Consult the dealer or an experienced radio/TV technician for help

This device complies with part 15 of the FCC Rules. Operation is subject to the following two conditions: (1) This device may not cause harmful interference, and (2) this device must accept any interference received, including interference that may cause undesired operation. Changes or modifications not expressly approved by StarTech.com could void the user's authority to operate the equipment.

#### **Industry Canada Statement**

This Class B digital apparatus complies with Canadian ICES-003.

Cet appareil numérique de la classe [B] est conforme à la norme NMB-003 du Canada.

CAN ICES-3 (B)/NMB-3(B)

This device complies with Industry Canada licence-exempt RSS standard(s). Operation is subject to the following two conditions: (1) This device may not cause interference, and (2) This device must accept any interference, including interference that may cause undesired operation of the device.

Le présent appareil est conforme aux CNR d'Industrie Canada applicables aux appareils radio exempts de licence. L'exploitation est autorisée aux deux conditions suivantes:

(1) l'appareil ne doit pas produire de brouillage, et (2) l'utilisateur de l'appareil doit accepter tout brouillage radioélectrique subi, même si le brouillage est susceptible d'en compromettre le fonctionnement.

## **IC Radiation Exposure Statement**

This equipment complies with IC RSS-102 radiation exposure limit set forth for an uncontrolled environment. This equipment should be installed and operated with minimum distance 0.5cm between the radiator and your body.

## **Use of Trademarks, Registered Trademarks, and other Protected Names and Symbols**

This manual may make reference to trademarks, registered trademarks, and other protected names and/or symbols of thirdparty companies not related in any way to StarTech.com. Where they occur these references are for illustrative purposes only<br>and do not represent an endorsement of a product or service by StarTech.com, or an endorsement of this manual applies by the third-party company in question. StarTech.com hereby acknowledges that all trademarks, registered trademarks, service marks, and other protected names and/or symbols contained in this manual and related documents are the property of their respective holders.

## Hardware Installation

- 1. Ensure the **Computer's Power** is **Off**.
- 2. Unplug the **Computer's Power Cord**.
- 3. Remove the **Computer's Cover**.

**Note:** For further information on how to remove the **Computer's Cover**, refer to the **Manual** that came with the **Computer**.

- 4. Remove the **Slot Bracket's Holding Screw**.
- 5. Remove the corresponding **Full-Height Bracket** from an available **PCIe Slot**.
- 6. To install the **PCI Express Serial Card**, carefully align the **PCI Express Serial Card's Bus Connector** with the selected **PCIe Slot** on the **Motherboard.** Push the **PCI Express Serial Card** down firmly to ensure the **Card** is properly seated into the **PCIe Slot**.
- 7. (Optional for power output from the ninth pin of the **Serial Connectors**) Connect the **LP4 Power Connector Cable** from the **Computer's Power Supply** to the **LP4 Power Connector Port** on the **PCI Express Serial Card**.
- 8. Replace the **Slot Bracket's Holding Screw** to secure the **PCI Express Serial Card**.
- 9. Replace the **Computer's Cover** and reconnect the **Power Cord**.
- 10. Download the latest **Drivers**.

## Driver Installation

You can download the latest **Drivers** from the StarTech.com website:

## www.startech.com/PEX2S953.

Navigate to the **Support Page** to locate the **Drivers**. Follow the instructions included with the **Driver Files**.

## **Warranty Information**

#### This product is backed by a lifetime warranty.

For further information on product warranty terms and conditions, please refer to www.startech.com/warranty.

## **Limitation of Liability**

In no event shall the liability of StarTech.com Ltd. and StarTech.com USA LLP (or their officers, directors, employees or agents) for any damages (whether direct or indirect, special, punitive, incidental, consequential, or otherwise), loss of profits, loss of business, or any pecuniary loss, arising out of or related to the use of the product exceed the actual price paid for the product. Some states do not allow the exclusion or limitation of incidental or consequential damages. If such laws apply, the limitations or exclusions contained in this statement may not apply to you.

## **Safety Measures**

• If product has an exposed circuit board, do not touch the product under power.

## **Mesures de sécurité**

• Si l'un des circuits imprimés du produit est visible, ne pas touchez le produit lorsqu'il est sous tension.

#### **安全対策** • 製品に露出した状態の回路基盤が含まれる場合、電源が入っている状態で製品に触らないでください。

## **Misure di sicurezza**

• Se il prodotto ha un circuito stampato visibile, non toccare il prodotto quando è acceso.

## **Säkerhetsåtgärder**

• Rör aldrig vid enheter med oskyddade kretskort när strömmen är påslagen.

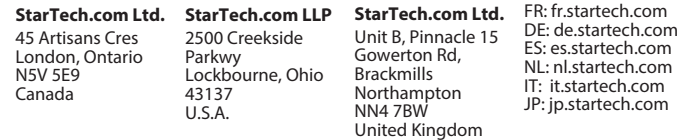